# **STC-DO 8 Typ 2**

Funk-Aktor mit 8 digitalen Ausgängen und intgriertem FanCoil-Regler

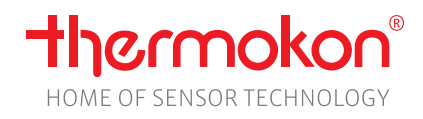

# **Datenblatt**

Technische Änderungen vorbehalten Stand: 04.07.2023 • A120

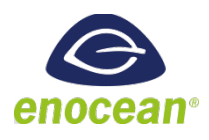

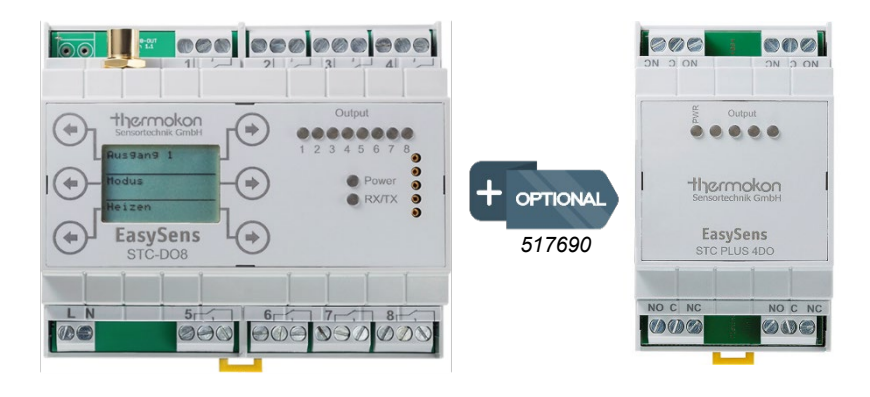

# **» ANWENDUNG**

Bidirektionaler Funk-Empfänger mit 8 digitalen Ausgängen (oder 12 digitalen Ausgängen mit Nutzung der Erweiterung STC-PLUS 4DO). Je nach Typ z.B. zur Heiz-/Kühlregelung, Fan-Coil-Regelung, Schalten von Beleuchtung, Steuern von Rollläden und Jalousien etc.

## **» TYPENÜBERSICHT – TYP 2**

#### **Funk-Empfänger – Multi-Relais 24 V**

• STC-DO8 24 V Typ FanCoil, Heizen/Kühlen

#### **Funk-Empfänger – Multi-Relais 100..230 V**

• STC-DO8 230 V Typ FanCoil, Heizen/Kühlen

# **» SICHERHEITSHINWEIS – ACHTUNG**

Der Einbau und die Montage elektrischer Geräte (Module) dürfen nur durch eine autorisierte Elektrofachkraft erfolgen.

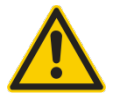

Das Gerät ist nur für die bestimmungsgemäße Verwendung vorgesehen. Ein eigenmächtiger Umbau oder eine Veränderung ist verboten! Die Module dürfen nicht in Verbindung mit Geräten benutzt werden, die direkt oder indirekt menschlichen, gesundheitsoder lebenssichernden Zwecken dienen oder durch deren Betrieb Gefahren für Menschen, Tiere oder Sachwerte entstehen können. Der Anschluss von Geräten mit Stromanschluss darf nur bei freigeschalteter Anschlussleitung erfolgen!

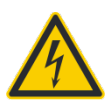

**VORSICHT! Gefahr eines Stromschlages! Im Inneren des Gehäuses können sich spannungsführende Teile befinden. Insbesondere bei Geräten im Netzspannungsbetrieb (normalerweise zwischen 90 und 265 V) kann eine Berührung spannungsführender Teile Körperverletzungen zur Folge haben.**

Ferner gelten

- Gesetze, Normen und Vorschriften
- Der Stand der Technik zum Zeitpunkt der Installation
- Die technischen Daten sowie die Bedienungsanleitung des Gerätes

# **» PRODUKTPRÜFUNG UND-ZERTIFIZIERUNG**

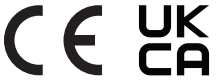

**Konformitätserklärung** Erklärungen zur Konformität der Produkte finden Sie auf unserer Webseite<https://www.thermokon.de/>

# **» ENTSORGUNGSHINWEIS**

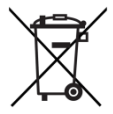

Als Einzelkomponente von ortsfest installierten Anlagen fallen Thermokon Produkte nicht unter das Elektro- und Elektronikgesetz (ElektroG). Die meisten unserer Produkte enthalten wertvolle Rohstoffe und sollten deshalb nicht als Hausmüll entsorgt, sondern einem geordneten Recycling zugeführt werden. Die örtlich gültige Entsorgungsregelung ist zu beachten.

# **»TECHNISCHE DATEN**

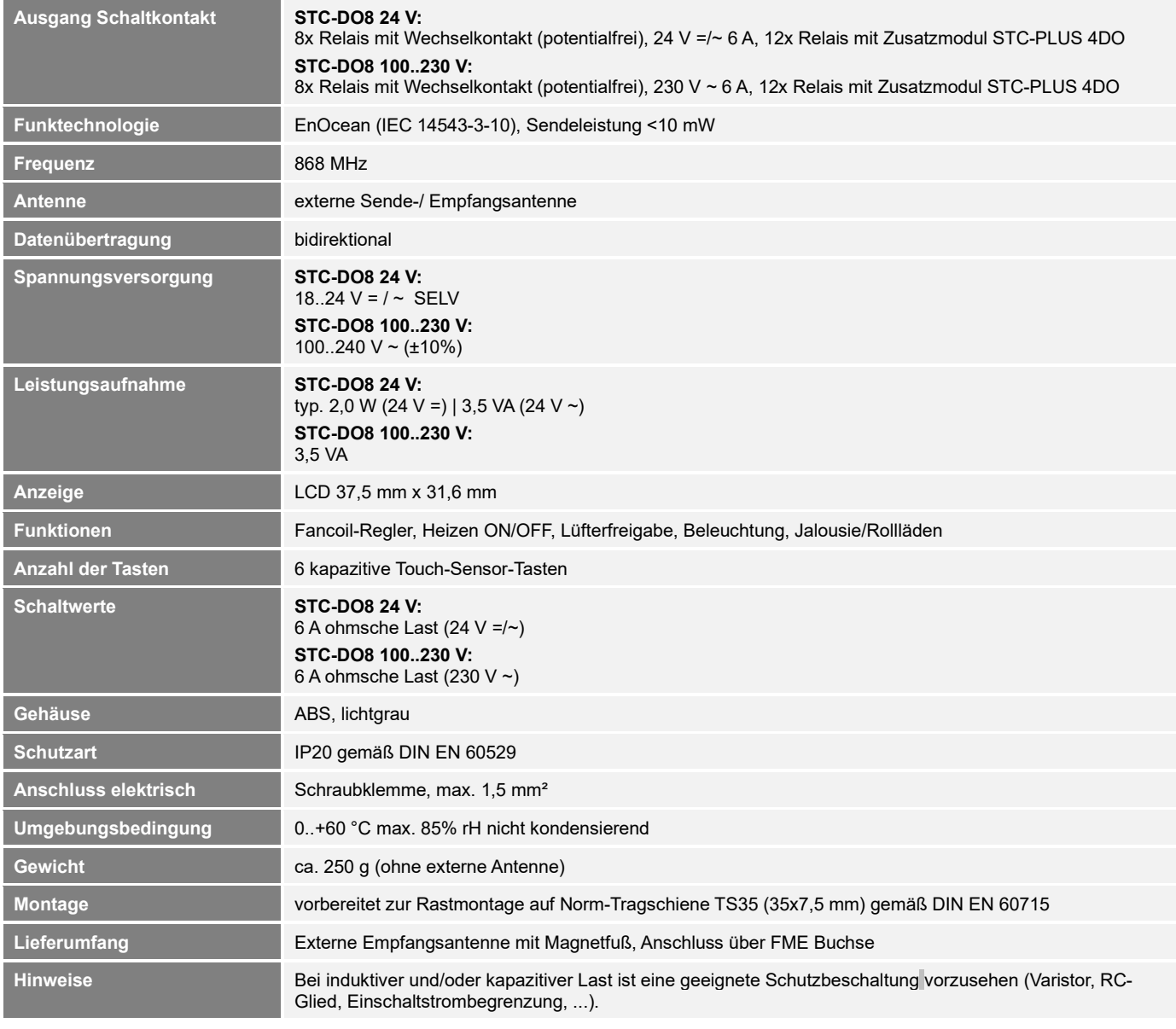

# **»INFORMATIONEN ZU EASYSENS® (FUNK) / AIRCONFIG ALLGEMEIN**

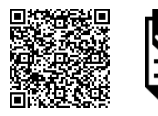

#### **EasySens® - airConfig**

Grundlegende Informationen zu EasySens® Funk sowie zur Bedienung der Software airConfig finden Sie zum Download auf unserer Webseite.

# **»ÜBERSICHT ÜBER DIE FUNK-TELEGRAMME**

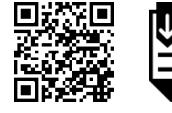

# **EEP**

PDF

**PDF** 

Eine ausführliche Beschreibung der Funktelegramme EnOcean Equipment Profiles (EEP) steht als Download unter <http://www.enocean-alliance.org/eep/> zur Verfügung.

# **»KOMPATIBILITÄTSLISTE (ÜBERSICHT DER UNTERSTÜTZTEN FUNKTELEGRAMME (EEPS)/GERÄTE)**

In den STC-DO8 kann pro Ausgang/Kanal folgende Anzahl an Sensoren eingelernt werden:

- 1x Wohnraumfühler vom Typ SR04x, SR06x oder SR07x
- 10x Digitales Eingangsmodul SR65DI, EnOcean Schalter oder Präsenzmelder SR-MDS, MOC, MOW (Solar)
- 20x Fensterkontakte SRW01 oder Fenstergriffe SRG01
- 1x Übergeordneter Regler (EnOcean Profil EEP A5-20-12)
- 1x EnOcean Ventilstellantrieb

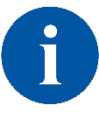

In den STC-DO8 kann unter dem Menüpunkt "Individualsensor einlernen" ein beliebiger 4 Byte EnOcean Sensor (4BS) eingelernt werden. Die Auswertung der von diesem Sensor übermittelten Daten kann durch den Benutzer frei parametriert werden. Dadurch ist es möglich, Sensoren einzulernen und auszuwerten, deren Profil vom STC-DO8 normalerweise nicht unterstützt werden. (Siehe S.16 Individualsensor)

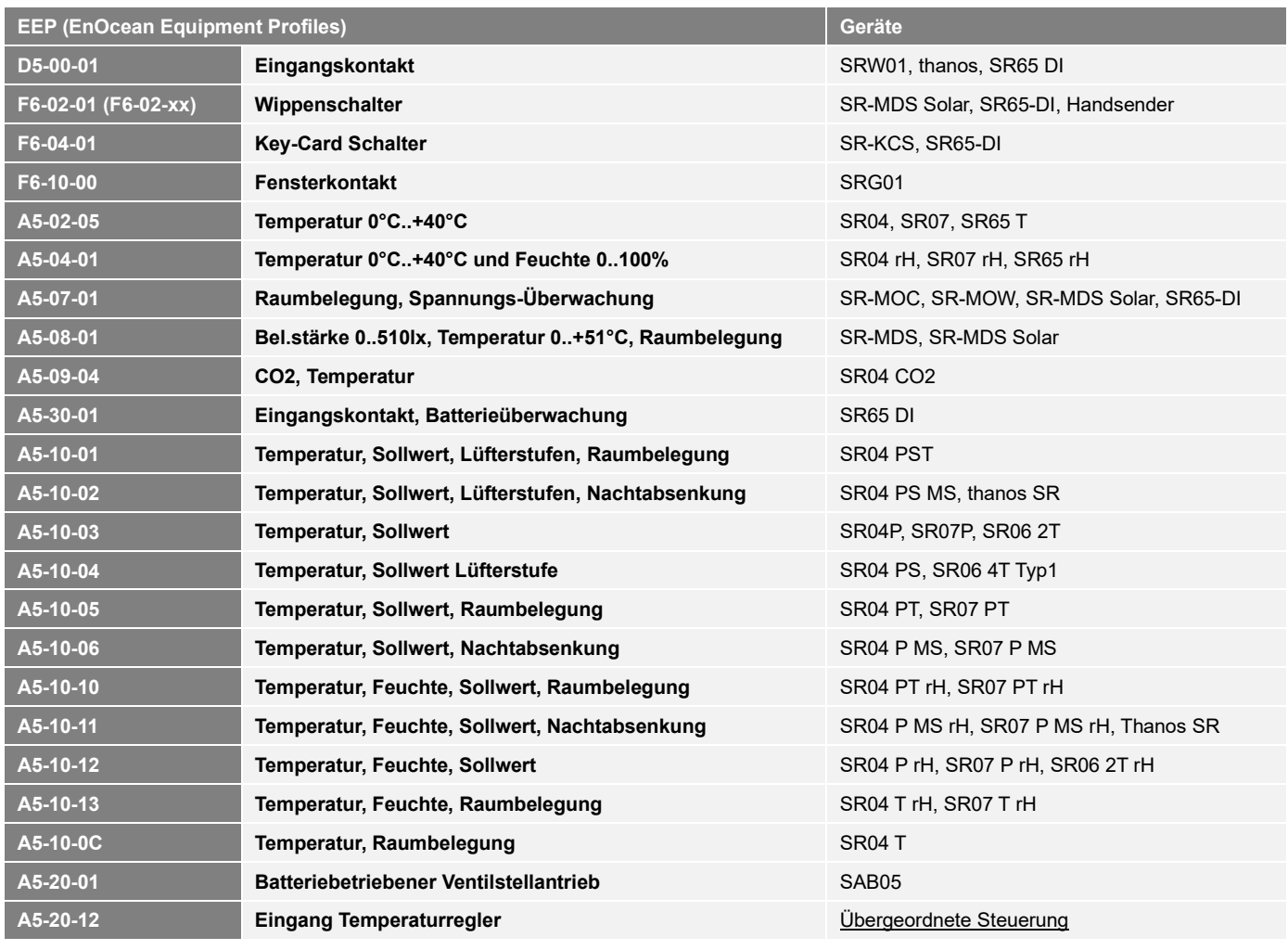

### **»MONTAGEHINWEISE**

Das Modulgehäuse ist vorbereitet für die Montage auf Norm- Tragschienen nach DIN EN 60715. Für den Betrieb ist eine separate externe 868MHz Empfangsantenne erforderlich.

Die Antenne besitzt einen Magnetfuß und muss in der Mitte einer mind. 180 mm x 180 mm großen Metallplatte (Material: verzinktes Stahlblech, siehe Zubehör) aufgebracht werden. Der ideale Montageort (optimale Funkreichweite) liegt in Räumen ca. 1 m unterhalb der Decke. Die Antenne sollte vertikal nach unten ausgerichtet sein und einen Abstand von mind. 90 mm von der Wand haben. Der Abstand zu anderen Sendern (z.B. GSM / DECT / Wireless LAN / EnOcean Sendern) sollte mind. 2 m betragen. Zur farblichen Anpassung an die Umgebung kann die Antenne lackiert werden (Keine metallischen Lacke verwenden!)

Hinweise zur Kabelverlegung:

- Die Verlegung sollte im Elektro-Installationsrohr erfolgen
- Eine Quetschung des Kabels ist unbedingt zu vermeiden
- Der minimale Biegeradius des Verlängerungskabels beträgt 50 mm
- Bei der Kabelverlegung sollte die Verwendung einer Ziehvorrichtung vermieden werden, um Schäden an der Ummantelung bzw. den Steckverbindern zu vermeiden.

# **»ANSCHLUSSPLAN**

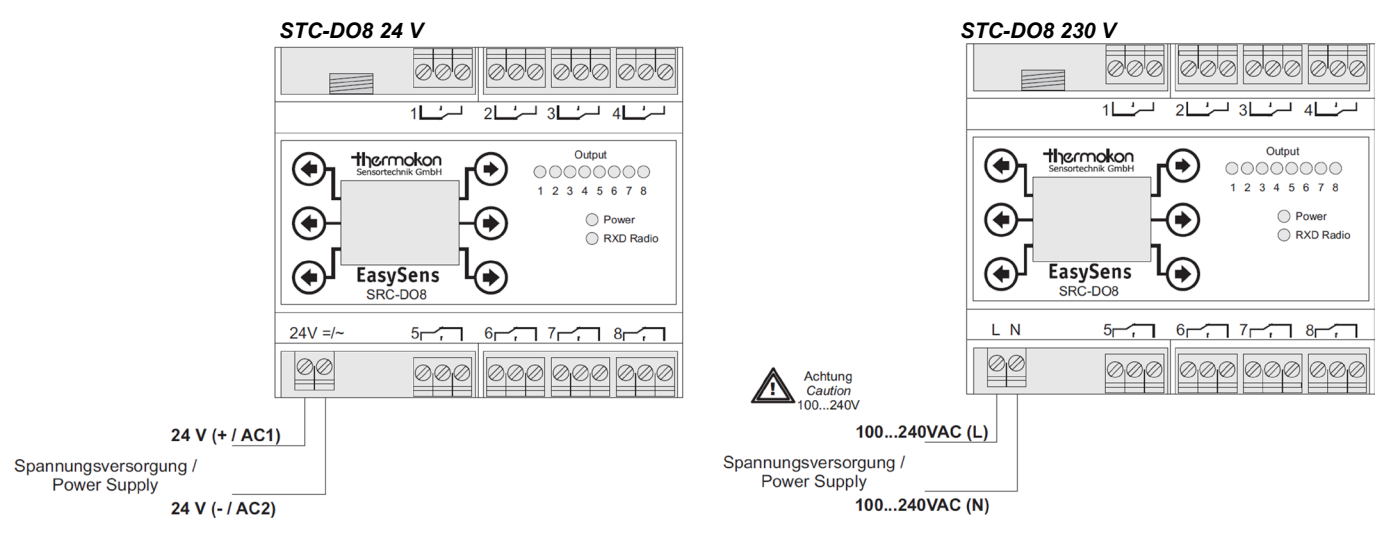

#### **Zuordnung der Ausgänge**

 $\overline{\phantom{a}}$ 

Die Funktionen der einzelnen Ausgänge in Abhängigkeit der Geräteeinstellungen sind in den nachfolgenden Tabellen dargestellt.

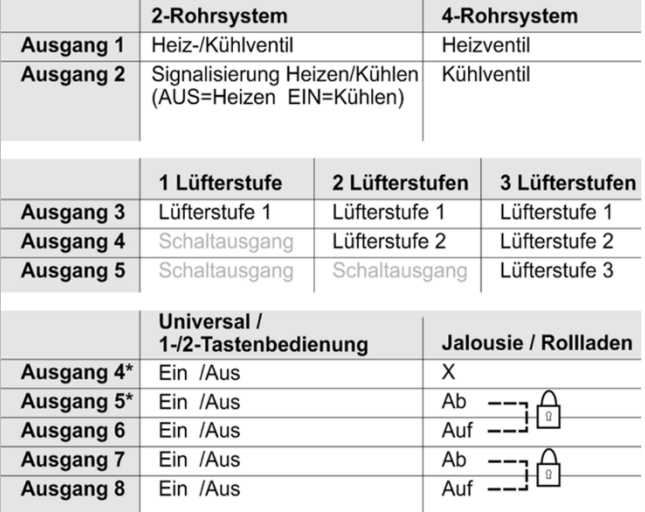

#### **Hinweis:**

Eine Kombination aus Kleinspannung und Netzspannung an den einzelnen Ausgängen ist nicht zulässig. Alle verwendeten Relaisausgänge müssen eine gemeinsame Phase benutzen – mehrere Phasen dürfen nicht benutzt werden.

### **4-Rohrsystem, 3-stufiger Lüfter, 1 Schaltausgang**

**zum Steuern der Beleuchtung und 2 Schaltausgänge zum Steuern eines Jalousie-/Rollladenmotors.**

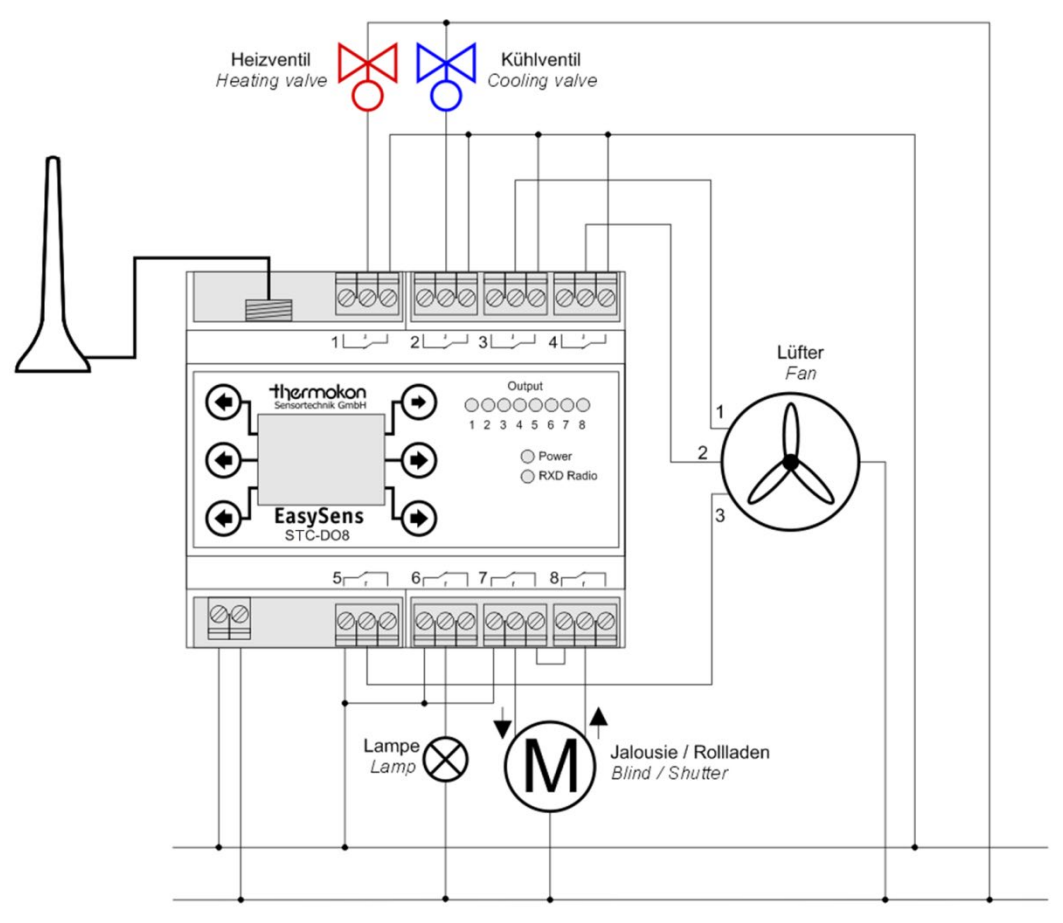

#### **2-Rohrsystem, 2-stufiger Lüfter, 2 Schaltausgänge zum Steuern der Beleuchtung und 2 Schaltausgänge zum Steuern eines Jalousie-/Rollladenmotors.**

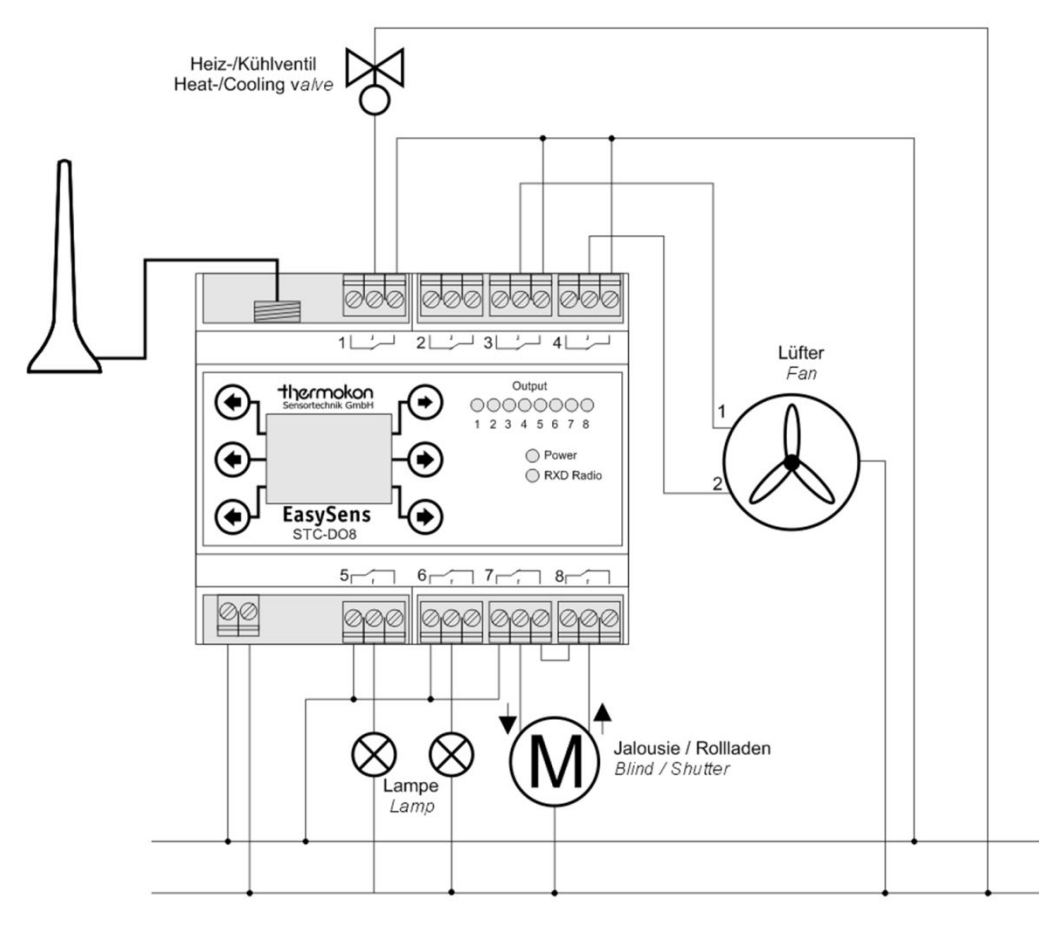

# **»FUNKTIONSBESCHREIBUNG**

Der STC-DO8 vergleicht die vom Funksensor gelieferte Raumtemperatur mit dem berechneten Sollwert. Unter-/Überschreitet dabei die Raumtemperatur den berechneten Sollwert, werden die Relais vom Regler entsprechend den Geräteeinstellungen angesteuert.

Der Empfänger berechnet den Sollwert der Raumtemperatur aus dem eingestellten Basissollwert (Standard 21°C) und der am Funkfühler eingestellten Sollwertverschiebung (Standard -5K...+5K)

Der Funkfühler sendet zyklisch ein Funktelegramm mit den Messwerten an den Empfänger. Am Empfänger wird im normalen Betriebsmodus der Empfang eines eingelernten Sensors durch kurzes Aufleuchten der "RXD Radio"-LED angezeigt.

#### **Funktion Energiesperre:**

Bei eingelerntem Fensterkontakt/-Griff kann der STC-DO8 den jeweiligen Heizausgang nur einschalten, wenn

- über den Fensterkontakt/-griff die Information "Fenster zu" vorliegt.
- oder vom Fensterkontakt in den letzten 45 Minuten kein Signal vorliegt (defekter Fensterkontakt)
- oder der Fensterkontakt/-griff zwar "Fenster offen" meldet, die Raumtemperatur aber unter die einstellbare Frostschutzgrenze (Standard 8°C) abgesunken ist

#### **Funktion Komfortbetrieb / Absenkbetrieb:**

Der STC-DO8 besitzt eine integrierte Zeitschaltuhr, über welche ein automatisches Umschalten vom Komfort- in den Absenkmodus, bzw. vom Absenk- in den Komfortmodus erfolgen kann. Dazu besitzt die Zeitschaltuhr 8 Schaltzeiten, welche jedem Ausgang/Kanal und jedem Wochentag zugewiesen werden können.

Zudem besteht die Möglichkeit, bei Verwendung des Raumfühlers

SR04P MS oder SR07P MS oder bis zu 10 Sensoren vom Typ digitales Eingangsmodul SR65DI bzw. EnOcean Funkschalter, den STC-DO8 manuell in den Absenkmodus zu schalten.

Bei eingelernten Anwesenheitssensoren (SR MDS) oder bei Verwendung der Raumfühler SR04T, SR04PT oder SR04PST kann die am STC-DO8 eingestellte Komfortzeit verlängert werden. Dadurch wird verhindert, dass die Temperatur herunter geregelt wird, obwohl sich noch Personen in dem Raum befinden.

#### **Komfortbetrieb:**

Im Komfortbetrieb setzt sich der Sollwert des Reglers zusammen aus:

*Basissollwert + Lokale Sollwertverschiebung*

#### **Absenkbetrieb:**

Im Absenkbetrieb setzt sich der Sollwert des Reglers zusammen aus:

#### *Basissollwert – Absenktemperatur*

Die Umschaltung erfolgt beim SR04P MS durch den Schiebeschalter (Stellung 1 = Absenkbetrieb, Stellung 0 = Komfortbetrieb). Beim SR07P MS durch den Schiebeschalter (Stellung Nacht = Absenkbetrieb, Stellung Tag = Komfortbetrieb). Beim SR65 DI durch den digitalen Eingang für potentialfrei Kontakte (Kontakt offen = Absenkbetrieb, Kontakt geschlossen = Komfortbetrieb). Beim EnOcean Funkschalter durch Drücken der Taste (Stellung 1= Komfortbetrieb, Stellung 0=Absenkbetrieb).

#### **Umschaltung zwischen Heizen und Kühlen**

Über einen "Change-Over Sensor" kann dem STC-DO8 eine Betriebsart (Heizen oder Kühlen) vorgegeben werden. Dies ist insbesondere bei 2- Rohrsystemen notwendig, da hierbei nur ein Ventil für Heizen und Kühlen vorhanden ist. Als "Change-Over Sensoren" können SR04P(S) MS (Schiebschalterstellung 1 = Kühlen, Stellung 0 = Heizen), SR65 DI (Eingang offen=Heizen, Eingang geschlossen=Kühlen) sowie SR65 VFG (Temperatur unterhalb der einstellbaren Schaltschwelle=Kühlen, Temperatur größer/gleich der einstellbaren Schaltschwelle=Heizen) verwendet werden.

#### **Schaltausgänge**

Der STC-DO8 Fan Coil stellt 3 bis 5 Schaltausgänge (abhängig von der Anzahl der benötigten Lüfterstufen) mit unterschiedlichen Funktionen zur Verfügung. Mit diesen Ausgängen können bspw. Beleuchtung und Rollläden/Jalousien gesteuert werden.

Folgende Funktionen stehen zur Verfügung: Universal, 1-Tastenbedienung, 2-Tastenbedienung, Jalousiefunktion, Rollladenfunktion.

Weitere Informationen entnehmen Sie bitte den weiteren Beschreibungen.

# **»FANCOIL REGLER**

#### **PI-Regler**

Der PI-Regler berechnet nach Empfang eines Sensortelegramms anhand der Raumtemperatur, des Sollwertes und der eingestellten Regelparameter Xp/Tn die Stellgröße (Y).

Die Stellgröße wird in Form einer Pulsweitenmodulation (PWM) auf den jeweiligen Relaisausgang ausgegeben.

Die Parametereinstellungen des PI-Reglers [(P) Verstärkung P-Band, (I) Nachstellzeit Tn und die PWM-Periodendauer] können im Konfigurationsmenü frei eingestellt werden.

#### **Lüfterstufen**

Anhand der berechneten Stellgröße, sowie bestimmbaren Schaltschwellen, wird die Lüfterstufe automatisch am Fancoil eingestellt. Über die Handbedienung am Sensor (SR04 PST) kann der Lüfter darüber hinaus manuell verstellt werden.

#### **Schaltausgänge**

#### **Funktion Universal**

Der jeweilige Ausgang wird geschaltet, sobald von einem oder mehreren Sensoren ein Einschaltbefehl empfangen wurde. Dabei sind alle eingelernten Sensoren logisch ODER verknüpft, d.h. sobald ein beliebiger Fensterkontakt SRW01 "Fenster offen" oder ein beliebiges Digitalmodul SR65 DI "Kontakt geschlossen" meldet, ein Decken-Multisensor SR-MDS "Bewegung" oder ein Fenstergriff "Fenster offen oder gekippt" meldet, bzw. ein EnOcean Funkschalter eingeschaltet wird, wird das Relais geschaltet. Umgekehrt wird das Relais nur zurückgesetzt, wenn von allen Sensoren der Ausschaltbefehl vorliegt.

#### **Funktion 1-Tastenbedienung**

Der jeweilige Ausgang wird eingeschaltet, sobald die eingelernte Taste eines EnOcean Schalters gedrückt wird und wird nach Ablauf einer einstellbaren Nachlaufzeit (5 Sekunden ... 120 Minuten) automatisch wieder zurückgesetzt.

Wenn die Nachlaufzeit deaktiviert ist, schaltet der Ausgang solange ein, bis die Taste wieder losgelassen wird (Tastbetrieb).

Wenn die Nachlaufzeit auf "Dauer EIN" eingestellt ist, wird der Ausgang nach Betätigung der eingelernten Taste eingeschaltet und erst dann wieder ausgeschaltet, wenn die Taste erneut gedrückt wird.

#### **Funktion 2-Tastenbedienung**

Der jeweilige Ausgang wird eingeschaltet, sobald die I-Taste eines eingelernten EnOcean Schalters gedrückt wird und wird nach Betätigung der 0-Taste eines eingelernten EnOcean Schalter wieder zurückgesetzt.

#### **Funktion Jalousie und Rollladen**

Die Ausgänge 5/6 (5:Ab, 6:Auf) und 7/8 (7:Ab, 8:Auf) können zum Ansteuern von Jalousien und Rollläden eingesetzt werden.

Jalousiefunktion: Der Ausgang Ab/Auf wird solange eingeschaltet, solange die Taste Ab/Auf gedrückt wird. Bleibt die jeweilige Taste länger als 2 Sekunden gedrückt, bleibt der Ausgang auch nach loslassen der Taste für die Dauer der einstellbaren Nachlaufzeit eingeschaltet (Selbsthaltung).

Rollladenfunktion: Der Ausgang Ab/Auf wird für die Dauer der einstellbaren Nachlaufzeit eingeschaltet wenn die Taste Ab/Auf gedrückt wird (Selbsthaltung). Bleibt die jeweilige Taste für länger als 2 Sekunden gedrückt und wird anschließend losgelassen, schaltet der Ausgang sofort aus. Die Ausgänge für "Auf" und "Ab" sind gegeneinander softwaremäßig gesperrt, so dass immer nur ein Relais geschaltet ist und eine Beschädigung des Rollladen-/Jalousieantriebes vermieden wird.

Bei der Installation/Verdrahtung ist zusätzlich eine schaltungstechnische Verriegelung entsprechend der in diesem Produktblatt abgebildeten Anwendungsbeispiele vorzusehen!

# **»KONFIGURATION**

Der STC-DO8 ist mit 6 kapazitiven Tasten ausgestattet, welche sich nach einem Reset automatisch kalibrieren. Um eine einwandfreie Funktion der Tasten sicherzustellen, dürfen diese währen der Kalibrierung nicht berührt werden. Die Kalibrierung ist abgeschlossen, sobald die grüne LED dauerhaft leuchtet.

Der STC-DO8 verfügt über ein Konfigurationsmenü, über welches sämtliche Parameter eingestellt werden können. Dieses Menü ist in 3 Ebenen aufgeteilt, wobei jeder einzelnen Ebene exakt 2 Tasten zur Bedienung zugeteilt sind.

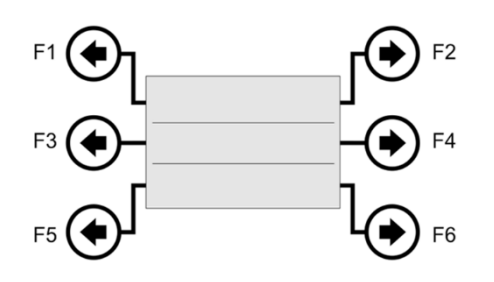

#### **Hinweis:**

In Menüpunkten, in denen 1 Wert zu ändern ist (z.B. Basissollwert), besitzt die linke Taste die Funktion "links/-" und die rechte Taste die Funktion "rechts/+".

In Menüpunkten, in denen 2 Werte zu ändern sind (z.B. Uhrzeit mit Stunden und Minuten), besitzt die linke Taste die Funktion "Wert A +" und die rechte Taste die Funktion "Wert B +".

In Menüpunkten, in denen mehr als 2 Werte zu ändern sind, besitzt die linke Taste die Funktion "Selektierten Wert +" und die rechte Taste die Funktion "Wert selektieren".

### **Fancoil Regler**

Der Fancoil Regler wird über die Menüpunkte "Fancoil Allgemein&Heizen" und "Fancoil Kühlen" parametriert.

Über "Fancoil Allgemein&Heizen" werden die Einstellungen für die Heizfunktion eingestellt. Darüber hinaus werden Einstellungen, welche für die Heiz- und Kühlfunktion gleichermaßen gelten, in diesem Menüpunkt festgelegt (Einlernen/löschen von Sensoren, Sollwertverschiebung, Nachtabsenkung, Anzahl der Lüfterstufen, Rohrsystem, ...).

Über "Fancoil Kühlen" werden ausschließlich die Einstellungen für die Kühlfunktion eingestellt sowie "Change-Over Sensoren" verwaltet.

#### **Parametrierung der Ausgänge**

Wählen Sie mit den Tasten F1 und F2 den Ausgang aus, den Sie parametrieren wollen. Mit den Tasten F3 und F4 kann anschließend der gewünschte Parameter ausgewählt und mit den Tasten F5 und F6 geändert werden.

# **»FAN COIL ALLGEMEIN & HEIZEN**

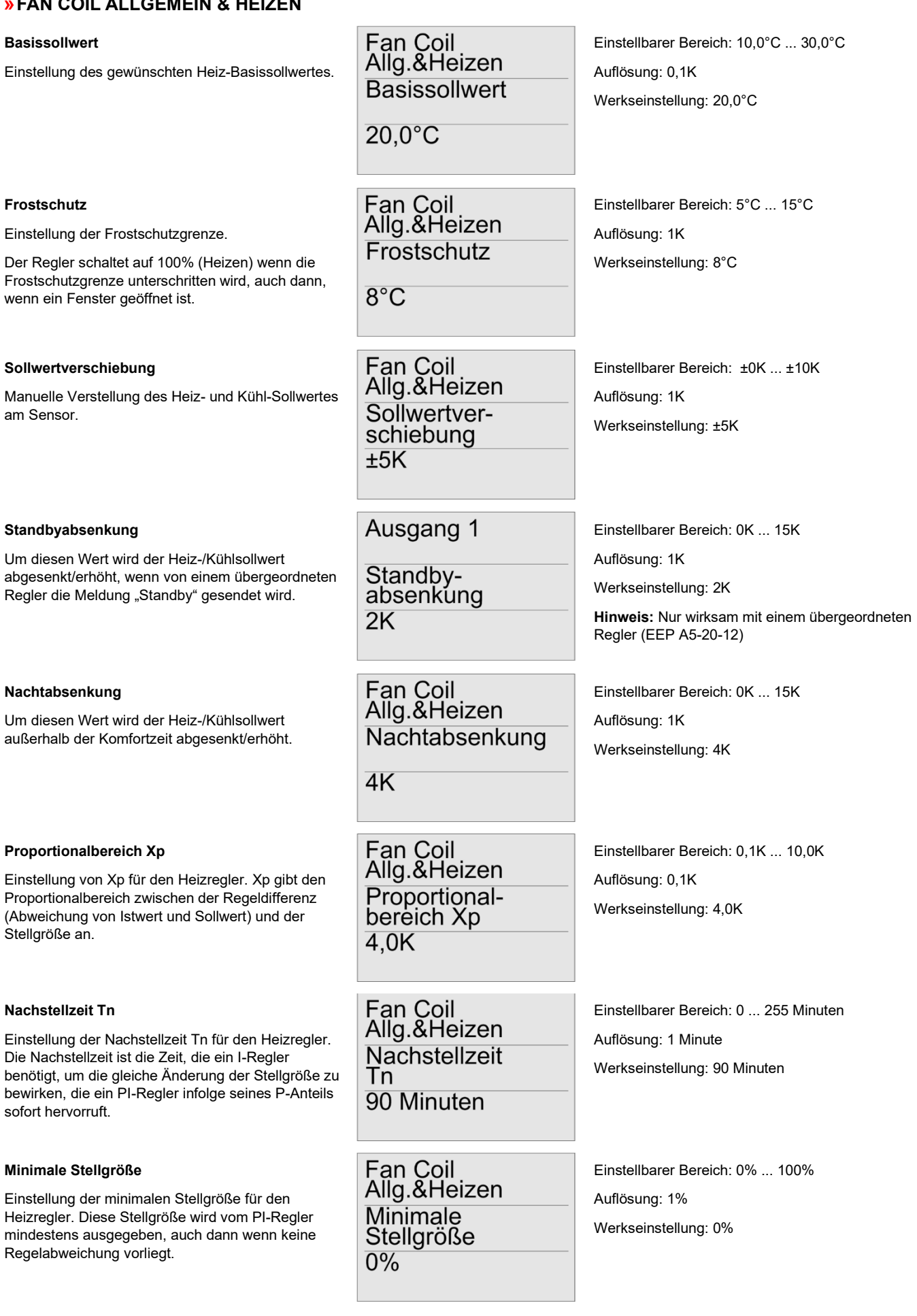

Thermokon Sensortechnik GmbH, Platanenweg 1, 35756 Mittenaar -Deutschland, Tel.: +49 2778/6960-0 Fax: -400 [www.thermokon.de](http://www.thermokon.de/) [email@thermokon.de](mailto:email@thermokon.de) STC-DO8\_Typ2\_EasySens\_Datenblatt\_de © 2023

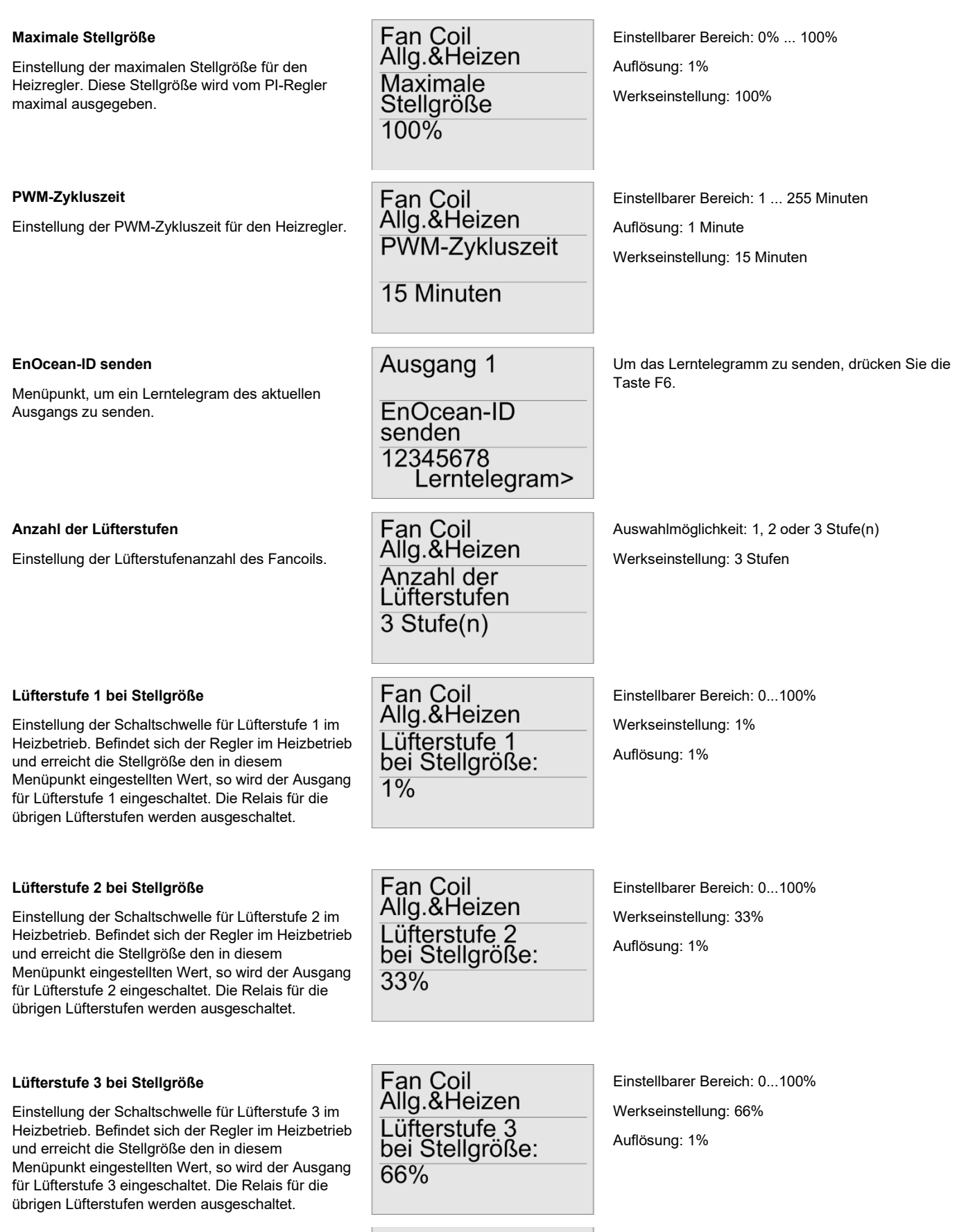

# **Einschaltdauer maximale Lüfterstufe**

Mit diesem Parameter wird festgelegt, wie lange der Lüfter bis zur maximalen Lüfterstufe anlaufen soll, um ein einwandfreies Anlaufen des Lüftermotors sicherzustellen.

Fan Coil<br>Allg.&Heizen Einschaltdauer<br>max. Lüfterstufe 5 Sek.

Einstellbarer Bereich: 0...255 Sekunden Werkseinstellung: 5 Sekunden Auflösung: 1 Sekunde

#### **Rohrsystem**

Auswahl des Rohrsystems.

Bei Auswahl des 2-Rohrsystems (kombiniertes Heiz-/Kühlventil) wirken Heiz- und Kühlstellgröße auf den Ausgang 1.

Bei Auswahl des 4-Rohrsystems wirkt auf den Ausgang 1 die Heizen Stellgröße und auf Ausgang 2 die Kühlen Stellgröße.

### **Raumfühlertyp**

Auswahl des Wohnraumfühlers, welcher auf diesen Ausgang eingelernt wird.

#### **Absenkverzögerung**

Einstellung der Absenkverzögerung. Um diese Zeit wird die Nachtabsenkung hinaus gezögert, falls die Präsenztaste am Wohnraumfühler SR0xPT / SR0xPST betätigt wird, oder der Präsenzmelder Bewegung detektiert.

#### **Stellgröße bei Sensorausfall**

In diesem Menü kann eingestellt werden, welche Heiz-Stellgröße vom Regler ausgegeben werden soll, wenn der Sensor ausgefallen ist (es wurde länger als 90 Minuten kein Telegramm empfangen).

#### **EnOcean-Gerät einlernen**

Menüpunkt, um ein EnOcean-Gerät auf dem eingestellten Ausgang einzulernen.

### **EnOcean-Gerät löschen**

Menüpunkt, um ein EnOcean-Gerät auf dem eingestellten Ausgang zu löschen.

#### **EnOcean-Gerät über ID löschen**

In diesem Menüpunkt können EnOcean-Geräte anhand ihrer ID gelöscht werden.

# Fan Coil<br>Allg.&Heizen Rohrsystem

4-Rohrsystem

Fan Coil<br>Allg.&Heizen

Fan Coil<br>Allg.&Heizen

Absenkverzö-

Fan Coil<br>Allg.&Heizen

Stellgröße bei<br>Sensorausfall Letzten Wert verwenden

einlernen

SR<sub>0xPT</sub>

gerung 1 Stunde

Raumfühlertyp

Auswahlmöglichkeiten: 2-, 4-Rohrsystem Werkseinstellung: 4-Rohrsystem

Auswahlmöglichkeit: SR0x, SR0xP, SR0xPT, SR0xP MS, SR0xPST, SR0xT und SR0xPS

Werkseinstellung: SR0xPT

**Hinweis:** Bei Auswahl des Typs SR0x, wird die Sollwertverschiebung auf 0K eingestellt.

Einstellbarer Bereich: Deaktiviert, 30 Min.,

1 Std., 2 Std., 3 Std., 4 Std. und 5 Std.

Werkseinstellung: 1 Stunde

Einstellbarer Bereich: Letzten berechneten Stellgrößenwert verwenden oder 0% ... 100%

Auflösung: 10%

Werkseinstellung: Letzten Wert verwenden

Fan Coil<br>Allg.&Heizen Um den gewünschten Sensor einzulernen, drücken Sie im entsprechenden Menüpunkt die Taste F5 und führen Sie anschließend innerhalb von 45 EnOcean-Gerät Sekunden die in der Anleitung des jeweiligen Sensors beschriebene Lernprozedur aus. Wenn der <Einlernen Sensor erfolgreich eingelernt wurde, erscheint ein entsprechender Hinweis auf dem Display.

> Um den gewünschten Sensor zu löschen, drücken Sie im entsprechenden Menüpunkt die Taste F5 und führen Sie anschließend innerhalb von 45 Sekunden die in der Anleitung des jeweiligen Sensors beschriebene (Aus-) Lernprozedur aus. Wenn der Sensor erfolgreich ausgelernt wurde, erscheint ein entsprechender Hinweis auf dem Display.

Mit der Taste F6 wird ein Sensor ausgewählt und mit der Taste F5 kann dieser Sensor nach Bestätigung der Sicherheitsabfrage gelöscht werden.

Fan Coil<br>Allg.&Heizen EnOcean-Gerät löschen <Löschen

löschen über ID <Löschen  $ID$ ID: 12345678

Fan Coil<br>Allg.&Heizen EnOcean-Gerät

#### **Wert von EnOcean-Gerät anzeigen**

In diesem Menüpunkt werden die Werte/Zustände der eingelernten EnOcean-Geräte angezeigt.

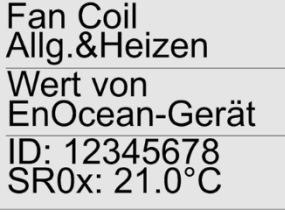

Fan Coil<br>Allg.&Heizen Eff. Sollwert /<br>Eff. Sollwert /<br>Stellgröße<br>W: 22,0°C<br>Y: 50% Mit den Tasten F5 und F6 können die Sensoren ausgewählt werden. Im Display erscheinen die ID des ausgewählten Sensors sowie dessen Wert/Zustand.

# **Effektiven Sollwert und Stellgröße anzeigen**

In diesem Menüpunkt wird der effektive Sollwert (W) und die aktuelle Reglerstellgröße (Y) angezeigt.

**»FAN COIL KÜHLEN & CHANGE OVER**

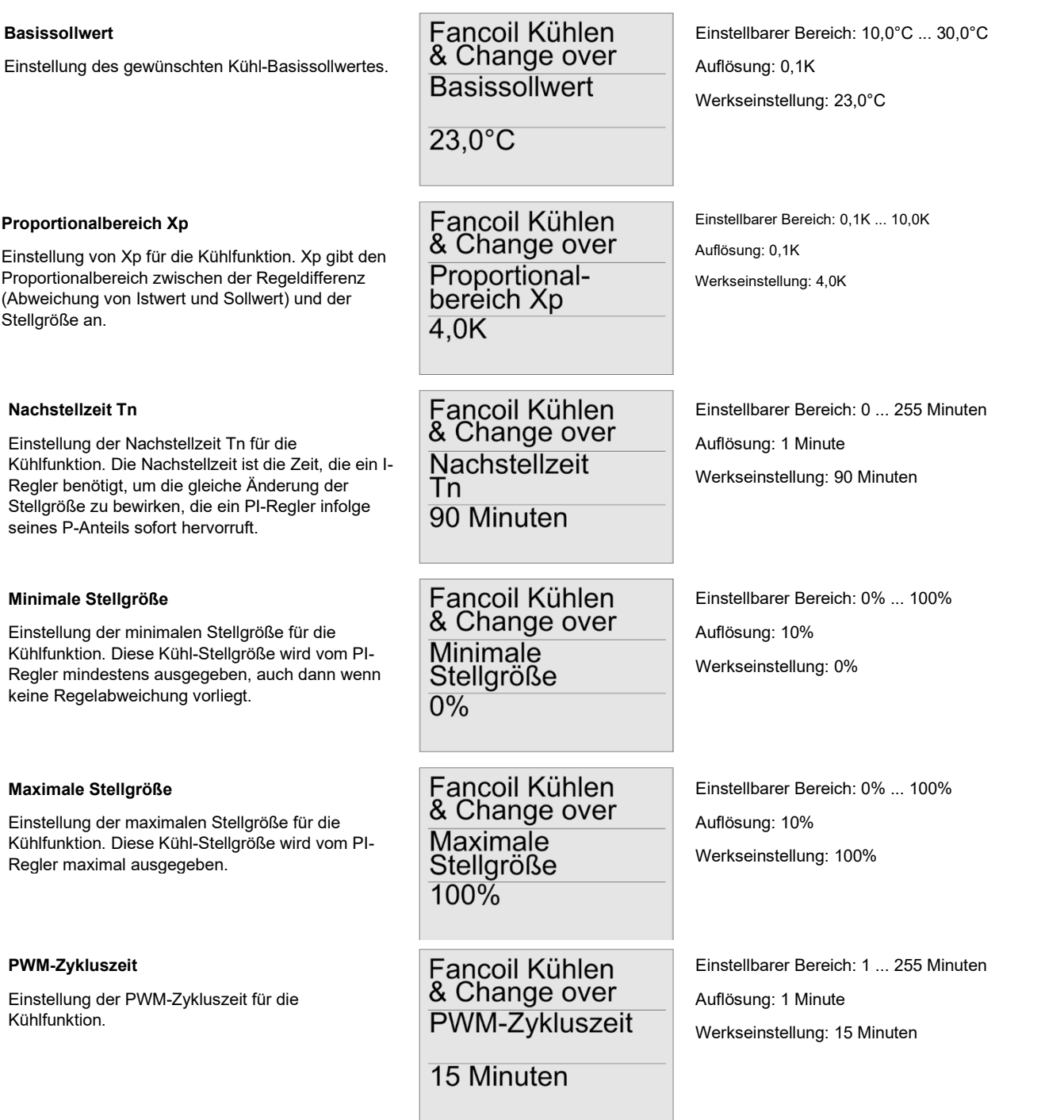

#### **Lüfterstufe 1 bei Stellgröße**

Einstellung der Schaltschwelle für Lüfterstufe 1 im Kühlbetrieb. Befindet sich der Regler im Kühlbetrieb und erreicht die Stellgröße den in diesem Menüpunkt eingestellten Wert, so wird der Ausgang für Lüfterstufe 1 eingeschaltet.

#### **Lüfterstufe 2 bei Stellgröße**

Einstellung der Schaltschwelle für Lüfterstufe 2 im Kühlbetrieb. Befindet sich der Regler im Kühl betrieb und erreicht die Stellgröße den in diesem Menüpunkt eingestellten Wert, so wird der Ausgang für Lüfterstufe 2 eingeschaltet.

#### **Lüfterstufe 3 bei Stellgröße**

Einstellung der Schaltschwelle für Lüfterstufe 3 im Kühlbetrieb. Befindet sich der Regler im Kühlbetrieb und erreicht die Stellgröße den in diesem Menüpunkt eingestellten Wert, so wird der Ausgang für Lüfterstufe 3 eingeschaltet.

#### **Umschalttemperatur SR65 VFG**

Wenn ein SR65 VFG eingelernt ist, kann der STC-DO8 anhand der vom SR65 VFG gelieferten Temperatur automatisch zwischen dem Heiz- und Kühlbetrieb umschalten. Ist die vom SR65 VFG gemessene Temperatur kleiner als die in diesem Menüpunkt eingestellte Temperatur, so schaltet der STC-DO8 in den Kühlbetrieb. Ist die gemessene Temperatur größer/gleich der eingestellten Temperatur, schaltet der STC-DO8 in den Heizbetrieb.

#### **"Change Over Sensor" einlernen**

Menüpunkt um einen Sensor zum Umschalten zwischen Heiz-/Kühlbetrieb einzulernen. Es können SR65 DI (Kontakt offen=Heizbetrieb, Kontakt geschlossen=Kühlbetrieb) und SR65 VFG (siehe Menüpunkt "Umschalttemperatur SR65 VFG") eingelernt werden.

#### **Sensor löschen**

Menüpunkt, um einen Sensor zum Umschalten zwischen Heiz-/Kühlbetrieb zu löschen.

**Sensor über ID löschen**

In diesem Menüpunkt können "Change Over Sensoren" anhand ihrer ID gelöscht werden.

Fancoil Kühlen & Change over Lüfterstufe 1 bei Stellgröße:  $1\%$ 

Fancoil Kühlen & Change over Lüfterstufe 2 bei Stellgröße: 33%

Fancoil Kühlen & Change over Lüfterstufe 3 bei Stellgröße: 66%

Fancoil Kühlen & Change over Umschalttemp. SR65 VFG  $20^{\circ}$ C

Einstellbarer Bereich: 0...100% Werkseinstellung: 1% Auflösung: 1%

Einstellbarer Bereich: 0...100% Werkseinstellung: 33% Auflösung: 1%

Einstellbarer Bereich: 0...100% Werkseinstellung: 66% Auflösung: 1%

Einstellbarer Bereich: 0...100% Werkseinstellung: 66% Auflösung: 1%

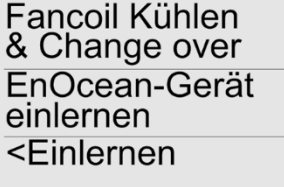

Fancoil Kühlen & Change over EnOcean-Gerät

Fancoil Kühlen & Change over EnOcean-Gerät löschen über ID

<Löschen

ID: 12345678

löschen <Löschen

Zum Einlernen Drücken Sie die Taste F5 und führen Sie anschließend innerhalb von 45 Sekunden die in der Anleitung des jeweiligen Sensors beschriebene Lernprozedur aus. Wenn der Sensor erfolgreich eingelernt wurde, erscheint ein entsprechender Hinweis auf dem Display.

**Hinweis:** Wenn als Change Over Sensor ein SR04P(S) MS eingelernt wird, ist ein Umschalten in den Absenkbetrieb über den Schiebeschalter nicht mehr möglich.

Um den gewünschten Sensor zu löschen, drücken Sie im entsprechenden Menüpunkt die Taste F5 und führen Sie anschließend innerhalb von 45 Sekunden die in der Anleitung des jeweiligen Sensors beschriebene (Aus-) Lernprozedur aus. Wenn der Sensor erfolgreich ausgelernt wurde, erscheint ein entsprechender Hinweis auf dem Display.

Mit der Taste F6 wird ein Sensor ausgewählt und mit der Taste F5 kann dieser Sensor nach Bestätigung der Sicherheitsabfrage gelöscht werden.

 $ID$ 

#### **Aktuellen Sensorwert anzeigen**

In diesem Menüpunkt werden die Werte/Zustände der eingelernten "Change-Over Sensoren" angezeigt.

# Fancoil Kühlen & Change over Wert von EnOcean-Gerät ID: 12345678<br>SR0x: 15.0°C

**Fancoil Kühlen** & Change over Eff. Sollwert / Stellgröße

Mit den Tasten F5 und F6 können die Sensoren ausgewählt werden. Im Display erscheinen die ID des ausgewählten Sensors sowie dessen Wert/Zustand.

#### **Effektiven Sollwert und Stellgröße anzeigen**

In diesem Menüpunkt werden der effektive Sollwert (W) und die aktuelle Reglerstellgröße (Y) angezeigt.

# Schaltausgänge konfigurieren

#### **Schaltkonfiguration**

In diesem Menüpunkt kann das Verhalten des jeweiligen Ausgangs eingestellt werden.

#### **Beleuchtungsstärke (SR-MDS)**

In diesem Menüpunkt kann eine Schaltschwelle für die von SR-MDS Sensoren gelieferte Beleuchtungsstärke eingestellt werden.

Ist der gemessene Lux-Wert kleiner als die eingestellte Schaltschwelle und meldet der Sensor "Bewegung", so schaltet der Ausgang für die Dauer der Nachlaufzeit ein.

Ist der gemessene Lux-Wert dagegen größer als die eingestellte Schaltschwelle, so bleibt der Ausgang ausgeschaltet.

#### **Nachlaufzeit / Ausschaltverzögerung**

Einstellung der Nachlaufzeit. Je nach Konfiguration des Ausgangs wird die Nachlaufzeit für unterschiedliche Funktionen verwendet.

#### **Bedeutung der Nachlaufzeit / Ausschaltverzögerung**

Der Parameter für die Nachlaufzeit besitzt je nach Konfiguration des Ausgangs eine unterschiedliche Bedeutung:

#### **Funktion Universal / Meldekontakt:**

Wenn ein auf den Ausgang eingelernter SR-MDS ... einen Lux-Wert kleiner als die eingestellte Schaltschwelle misst und zudem "Bewegung" erkennt, schaltet der Ausgang für die Dauer der Nachlaufzeit ein.

#### **Funktion 1-Tastenbedienung:**

Wird eine eingelernte Taste gedrückt, wird der Ausgang eingeschaltet und nach Ablauf der Nachlaufzeit automatisch wieder ausgeschaltet. Ist die Nachlaufzeit deaktiviert, schaltet der Ausgang sofort wieder aus, sobald die Taste losgelassen wird. Ist die Nachlaufzeit auf "Dauer EIN" eingestellt, schaltet der Ausgang ein, sobald eine eingelernte Taste gedrückt wird und schaltet wieder aus, wenn diese, oder eine andere eingelernte Taste, wieder gedrückt wird.

Wenn ein auf dem Ausgang eingelernter SR-MDS ... "Bewegung" meldet und der gemessene Lux-Wert unter der eingestellten Beleuchtungsstärke liegt, wird der Ausgang eingeschaltet und nach Ablauf der Nachlaufzeit automatisch wieder ausgeschaltet.

#### **Funktion 2-Tastenbedienung:**

Wenn ein auf dem Ausgang eingelernter SR-MDS ... "Bewegung" meldet und der gemessene Lux-Wert unter der eingestellten Beleuchtungsstärke liegt, wird der Ausgang eingeschaltet und nach Ablauf der Nachlaufzeit automatisch wieder ausgeschaltet.

#### **Funktion Jalousie/Rollladen:**

Wenn eine der Tasten Ab/Auf gedrückt wird und sich der entsprechende Ausgang in Selbsthaltung befindet, schaltet er nach Ablauf der Nachlaufzeit automatisch wieder aus.

Auswahlmöglichkeit: Universal / Meldekontakt,

1-Tastenbedienung, 2-Tastenbedienung, Jalousie, Rollladen

Werkseinstellung: Universal

Einstellbarer Bereich: Deaktiviert, 1 ... 512 Lux Auflösung: 1 Lux Werkseinstellung: Deaktiviert

Ausgang 7

# Nachlaufzeit / Ausschaltverz. Nachlaufzeit 5 Minuten

Einstellbarer Bereich: Deaktiviert, 5 Sekunden, 15 Sekunden, 30 Sekunden, 1 Minute, 2 Minuten, 5 Minuten, 15 Minuten, 30 Minuten, 60 Minuten, 120 Minuten, Dauer EIN 0% ... 100%

Werkseinstellung: 5 Minuten

W: 22,0°C<br>Y: 50%

Ausgang 7

konfiguration Universal / Meldekontakt

Ausgang 7

**Deaktiviert** 

Beleuchtungsstärke (SR-MDS)

Schalt-

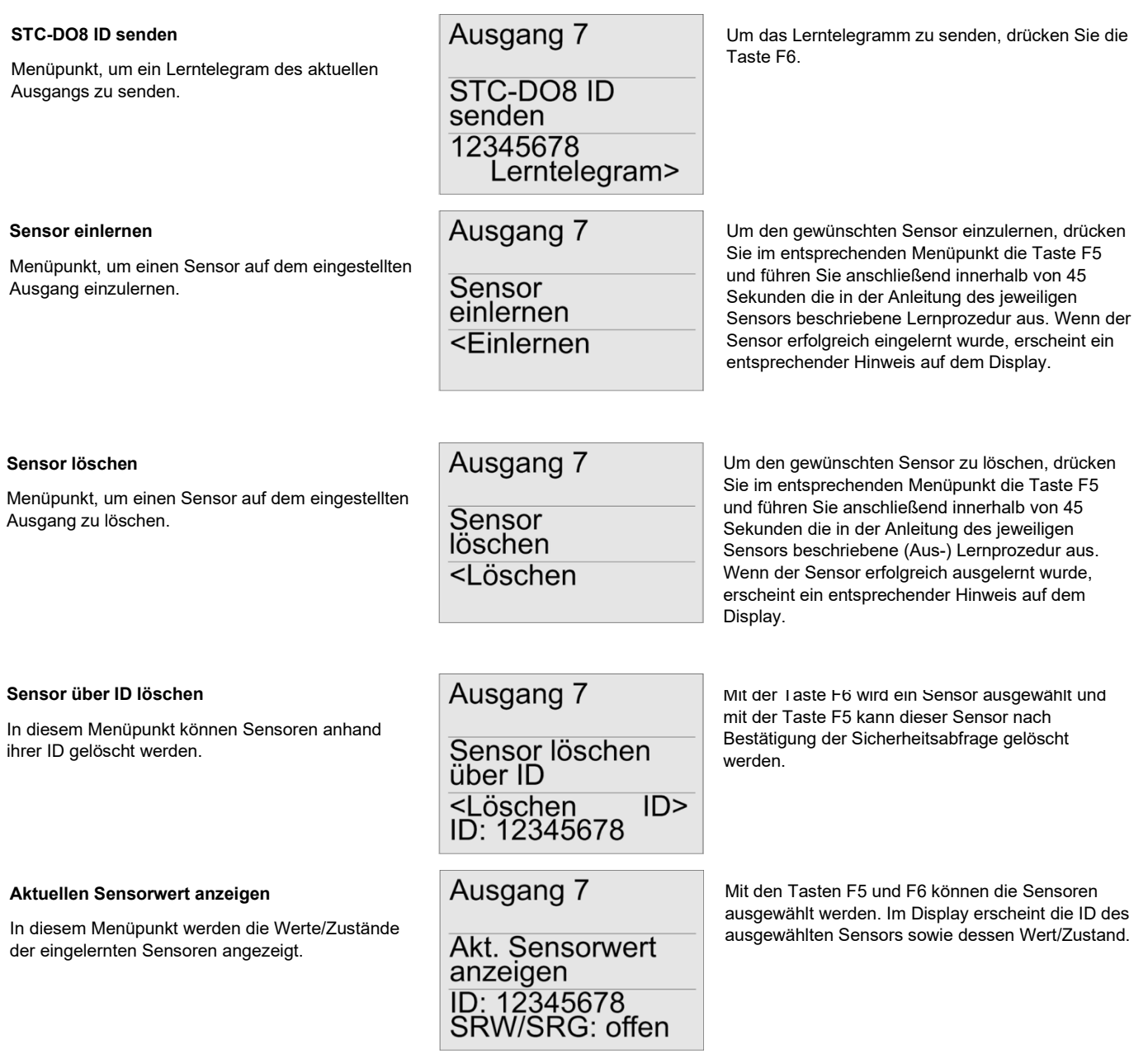

#### **Individualsensor**

In den STC-DO8 kann unter dem Menüpunkt "Individualsensor einlernen" ein beliebiger 4 Byte EnOcean Sensor (4BS) eingelernt werden. Die Auswertung der von diesem Sensor übermittelten Daten kann durch den Benutzer frei parametriert werden.Dadurch ist es möglich, Sensoren einzulernen und auszuwerten, deren Profil vom STC-DO8 normalerweise nicht unterstützt werden.

Dazu muss der Benutzer zunächst festlegen welches Datenbyte des Sensors ausgewertet werden soll (Menü "Datenbyte Individualsens.") und anschließend muss ein oberer und ein unterer Schwellwert für die Auswertung dieses Datenbytes eingestellt werden (Menü "Unterer Schwellwert" / Oberer Schwellwert"). Je nach Konfiguration des Ausgangs, kann durch den Individualsensor folgende Aktion ausgelöst werden:

#### **Funktion universal:**

Überschreitet der Messwert des ausgewählten Datenbytes den oberen Schwellwert, schaltet der Ausgang ein. Unterschreitet der Messwert des ausgewählten Datenbytes den unteren Schwellwert, schaltet der Ausgang aus.

#### **Funktion 1-Tastenbedienung:**

Überschreitet der Messwert des ausgewählten Datenbytes den oberen Schwellwert, schaltet der Ausgang für die Dauer der eingestellten Nachlaufzeit ein.

#### **Funktion 2-Tastenbedienung:**

Überschreitet der Messwert des ausgewählten Datenbytes den oberen Schwellwert, schaltet der Ausgang ein. Unterschreitet der Messwert des ausgewählten Datenbytes den unteren Schwellwert, schaltet der Ausgang aus.

#### **Funktion Jalousie/Rollladen:**

Überschreitet der Messwert des ausgewählten Datenbytes den oberen Schwellwert, schaltet der Ausgang für Jalousie-/Rollladen AUF für die Dauer der eingestellten Nachlaufzeit ein. Unterschreitet der Messwert des ausgewählten Datenbytes den unteren Schwellwert, schaltet der Ausgang für Jalousie-/Rollladen AB für die Dauer der eingestellten Nachlaufzeit ein.

#### **Hinweis:**

Wenn für den oberen Schwellwert ein kleinerer Wert als für den unteren Schwellwert parametriert, werden die o. g. Funktionen invertiert/umgekehrt ausgeführt.

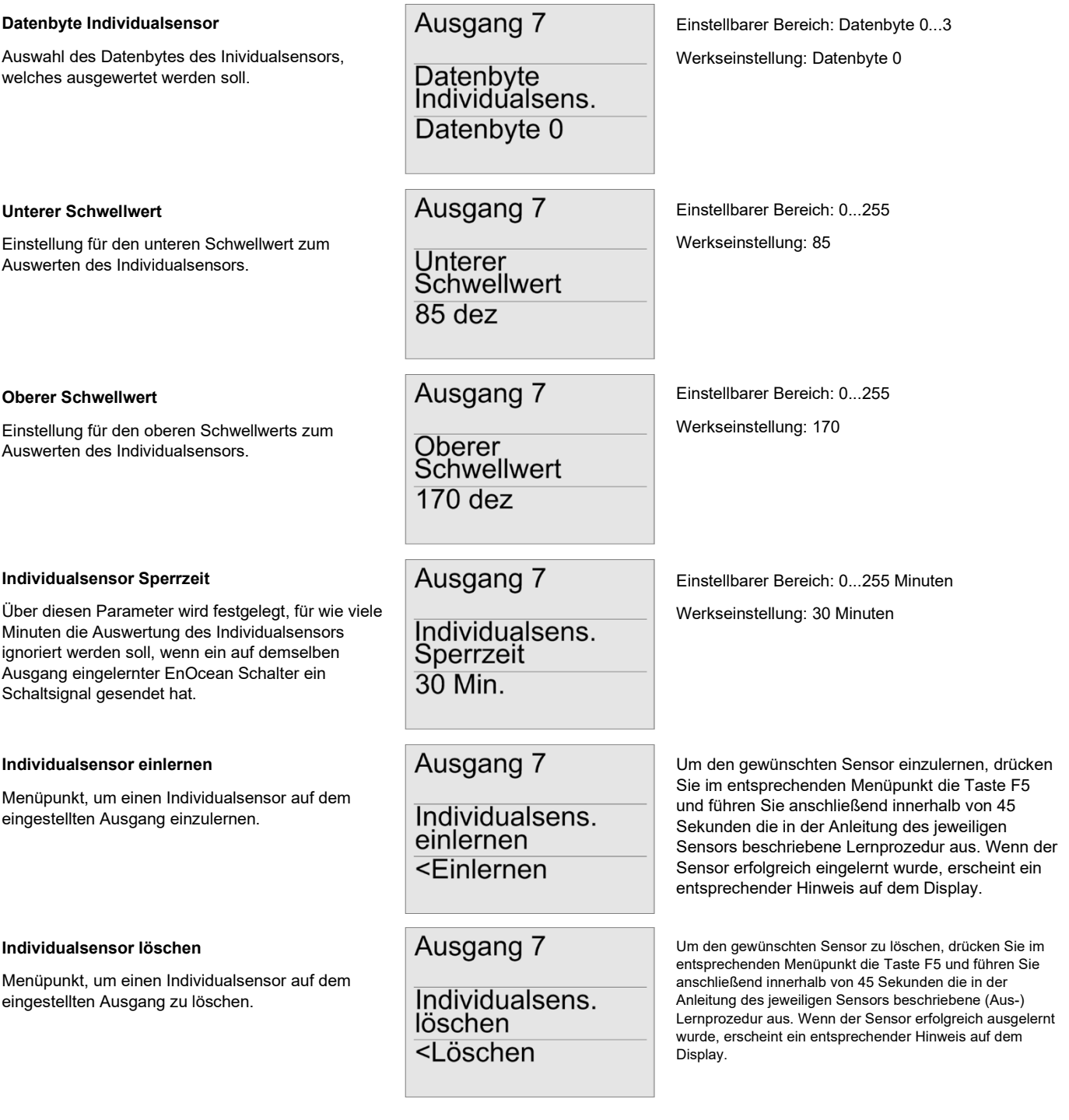

# **»ZEITSCHALTUHR PARAMETRIEREN**

Es stehen insgesamt 8 Komfortzeiten zur Verfügung, über die die integrierte Zeitschaltuhr konfiguriert werden kann. Die Komfortzeiten können jedem Wochentag frei zugewiesen werden.

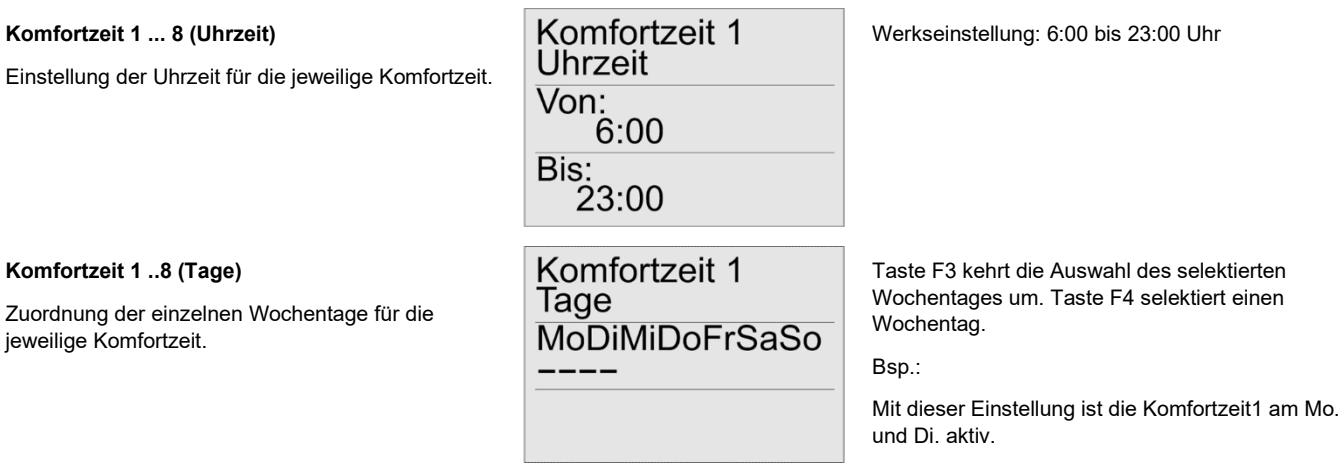

#### **»UHRZEIT UND WOCHENTAG EINSTELLEN**

Die interne Uhr des STC-DO8 wird über den Menüpunkt "Zeit" eingestellt. Dazu stehen die Untermenüs "Uhrzeit", "Tag und Monat", "Jahr" und "Zeitumstellung" zur Verfügung.

Damit die Uhr auch nach einem Spannungsausfall korrekt weiter arbeitet, besitzt der STC-DO8 einen internen Energiepuffer, aus welchem die interne Uhr für mehrere Stunden automatisch weiter versorgt werden kann.

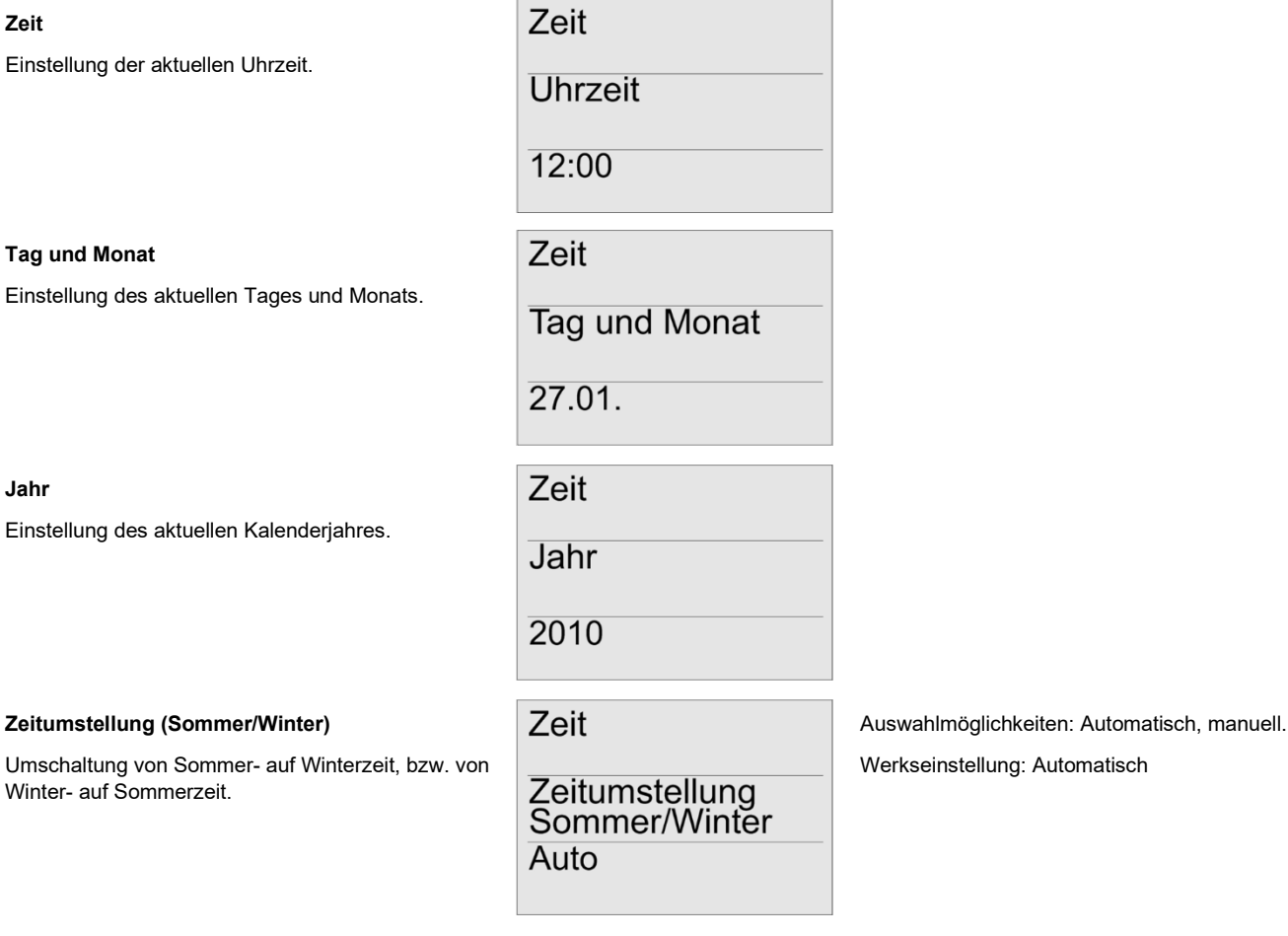

# **»ALLGEMEINE EINSTELLUNGEN**

Über den Menüpunkt "Allgemein" lassen sich generelle Einstellungen für den STC-DO8 festlegen, welche für das ganze Gerät gelten und nicht einem Ausgang oder einer Komfortzeit zugeordnet sind.

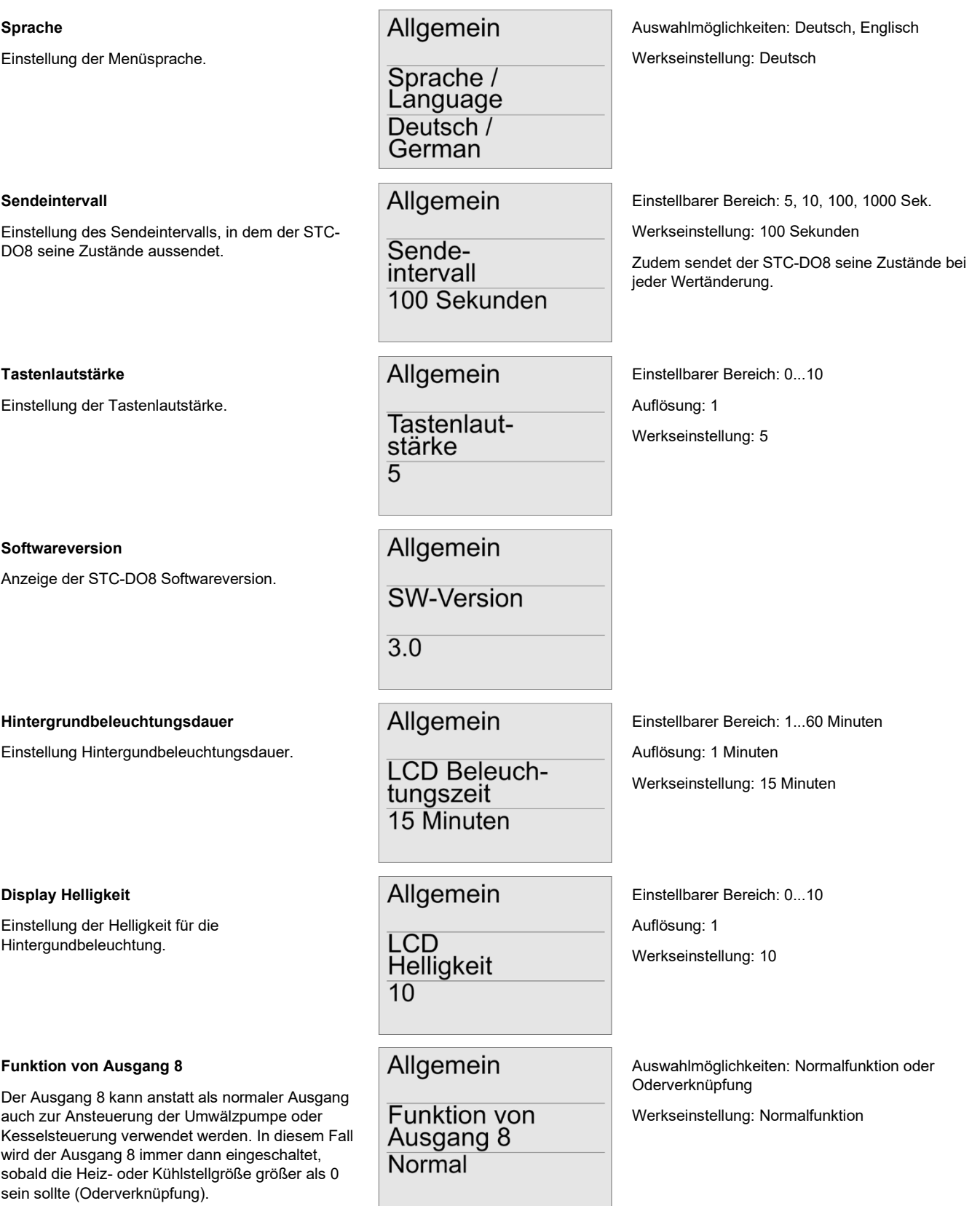

#### **Ventilschutz**

Jeder Ausgang der zur Ansteuerung eines Ventils eingesetzt wird, besitzt einen eigenen 24-Std. Zähler. Dieser Zähler wird bei Ansteuerung des jeweiligen Relais zurückgesetzt. Sollte ein Ventil 24- Std. nicht angesteuert worden sein, wird bei aktivierter Ventilschutzfunktion der entsprechende Ausgang für 5 Minuten eingeschaltet um ein Festsitzen des Ventils zu vermeiden.

#### **Change-Over Sensor invertieren**

Wenn als Change-Over Sensor ein SR65 DI eingelernt ist, kann die Auswertung des Sensors über diesen Menüpunkt invertiert werden.

#### **Sicherheitscode**

Einstellen eines 4-stelligen Sicherheitscode, wodurch der STC-DO8 durch unberechtigten Zugriff geschützt werden kann.

### **Werkseinstellungen laden**

Der STC-DO8 kann im Menüpunkt "Allgemein>Werkseinstellungen laden" wieder auf den Auslieferungszustand zurückgesetzt werden.

#### **Neustart**

Der STC-DO8 kann im Menüpunkt "Allgemein>Neustart" neu gestartet werden.

<Neustart

Allgemein

**Neustart** 

(Offen=Heizen / Geschlossen=Kühlen) und "Invertieren" (Offen=Kühlen / Geschlossen=Heizen). Werkseinstellung: "Nicht invertieren"

Auswahlmöglichkeiten: "Nicht invertieren"

Auswahlmöglichkeiten: Aktiviert, deaktiviert

Werkseinstellung: Aktiviert

Einstellbarer Bereich: 0000 ... 9999 (durch 0000 ist der Sicherheitscode deaktiviert)

Auflösung: 1

Werkseinstellung: 0000

Taste F5 erhöht die ausgewählte Ziffer um 1.

Taste F6 selektiert die nächste Ziffer des 4-stelligen Codes.

Um die Werkseinstellungen zu laden, betätigen Sie in dem entsprechenden Menüpunkt die Taste F5 und bestätigen Sie die anschließende Sicherheitsabfrage.

Um den Neustart durchzuführen, betätigen Sie in dem entsprechenden Menüpunkt die Taste F5 und bestätigen Sie die anschließende Sicherheitsabfrage.

#### **Ausgänge testen**

Über den Menüpunkt "Ausgänge testen" kann die Funktion aller Ausgänge des STC-DO8, sowie der daran angeschlossenen thermischen Stellantriebe, überprüft werden.

**Hinweis:** Bitte beachten Sie, dass die Reglerfunktion des STC-DO8 außer Betrieb gesetzt wird, solange Sie sich im Menüpunkt "Ausgänge testen" befinden. Die Reglerfunktion wird automatisch wieder aktiviert, sobald Sie den Menüpunkt "Ausgänge testen" verlassen haben.

#### **Ausgänge testen**

Ausgänge testen

Ausgang 1

 $<$ Ein Aus> Mit den Tasten F3 und F4 wird der zu testende Ausgang ausgewählt.

Anschließend kann mit den Tasten F5 und F6 der ausgewählte Ausgang ein-, bzw. ausgeschaltet werden.

# Allgemein

Ventilschutz

**Aktiviert** 

Allgemein

Allgemein

Allgemein

Werkseinstellungen laden <Werkseinstellungen

Sicherheitscode

**Nicht** invertieren

1234

Change over invertieren

#### **Eingabe des Sicherheitscodes**

Um ein unberechtigtes Verstellen der Parameter zu verhindern, kann der STC-DO8 mit einem Sicherheitscode gesperrt werden.

Nach einem Neustart, oder wenn für die Dauer der LCD-Beleuchtungszeit keine der 6 Tasten betätigt wurde, wird der Nutzer beim nächsten Versuch Einstellungen am STC-DO8 vorzunehmen aufgefordert den Sicherheitscode einzugeben.

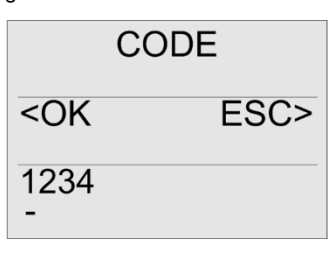

ab.

Taste F5 erhöht die ausgewählte Ziffer um 1. Taste F6 selektiert die nächste Ziffer des 4-stelligen Codes. Taste F3 bestätigt die Eingabe des **Sicherheitscodes** Taste F4 bricht die Eingabe des Sicherheitscodes

#### **Einschränken der Parametrierung**

Um nach der Installation ein versehentliches Verstellen der Reglerparameter zu verhindern, können die entsprechenden Menüpunkte gesperrt werden. Durch die Sperrung können anschließend nur noch die Zeitschaltuhr sowie Zeit und Datum programmiert werden. Um die Sperrung durchzuführen, drücken Sie bei eingeschalteten STC-DO8 die oberen beiden Tasten (F1 und F2) für 10 Sekunden, bis ein Bestätigungston zu hören ist. Die Entsperrung erfolgt auf die gleiche Art und Weise.

### **»MSG-SERVER FUNKTION**

#### Funktionsprinzip:

Der STC-DO8 mit MSG-Server Funktionalität dient als Schnittstelle zwischen EnOcean Stellantrieben (SAB05) und herkömmlichen EnOcean Sensoren (Temperatur, Bewegung, Fensterstellung, etc.). Die Sensoren senden zeit-/ereignisgesteuert Werte an den STC-DO8 (z. B. aktuelle Raumtemperatur, Sollwert, Fensterzustände, etc.). Der STC-DO8 wertet diese Daten aus und berechnet daraus die nötige Stellgröße (Ventilöffnung). Um eine hohe Lebensdauer der Batterien des Stallantriebs zu erreichen, befindet sich dieser in einem Energiesparmodus (Sleep Mode) und wacht in einem bestimmten Zeitintervall (Wake-Up Time) auf. Wenn der Stellantrieb "aufwacht" sendet er ein Anforderungstelegramm an den STC-DO8. Der STC-DO8 sendet daraufhin innerhalb von 0,5 s die neue Stellgröße (Ventilöffnung) an den Stellantrieb zurück. Anschießend fährt der Stellantrieb die Ventilposition an und begibt sich wieder in den Sleep-Mode.

Die MSG-Server Funktion steht parallel zur Ansteuerung herkömmlicher Stellantriebe zur Verfügung. Sie können demnach auf einen Ausgang einen EnOcean Stellantrieb einlernen und gleichzeitig einen herkömmlichen Stellantrieb an das entsprechende Relais anschließen. Beide Stellantriebe werden in diesem Fall mit der gleichen Stellgröße angesteuert.

### **»ÜBERGEORDNETE STEUEREINHEIT (FÜR FANCOIL REGLER)**

In den STC-DO8 kann pro Ausgang eine übergeordnete Steuereinheit eingelernt werden, mit der die Ausgänge übersteuert werden können. Dadurch ist es möglich, die Regelung des STC-DO8 von übergeordneter Stelle zu beeinflussen und anzupassen.

#### **Übergeordnete Steuereinheit einlernen:**

Setzen Sie den jeweiligen Ausgang des STC-DO8 in den Lernmodus. Senden Sie innerhalb von 60 Sekunden ein Lerntelegramm der übergeordneten Steuereinheit mit dem EnOcean Profil EEP A5-20-12.

## **»STC-DO8 ENOCEAN TELEGRAMME (FANCOIL REGLER - AUSGÄNGE 1...3-5)**

Der Typ STC-DO8 ist in der Lage seine aktuellen Zustände über das EnOcean Funktelegramm auszusenden um somit eine Rückmeldung der Ausgangszustände an andere EnOcean Empfänger weiter zu geben.

Hierzu besitzt der integrierte FanCoil Regler des STC-DO8 eine eigene EnOcean ID, unter der der STC-DO8 ein Telegramm entsprechend des EnOcean Standards EEP A5-11-02 aussendet.

Das Sendeintervall wird im Menü "Allgemein" eingestellt.

Es kann zwischen einem 10, 100 und 1000 Sekunden Intervall gewählt werden.

Hinweis: Das eingestellte Sendeintervall variiert um +/-20%.

Neben dem zyklischen Senden, wird zudem bei jeder Zustandsänderung der Ausgänge ein Telegramm gesendet.

#### **Hinweis:**

Bei einer Sendeaktion werden stets sämtliche Ausgangszustände übermittelt. Wenn sich also z.B. nur ein Ausgang ändert, werden trotzdem auch die übrigen 7 Ausgangs-Telegramme übertragen.

# **»ERWEITERUNGSMODULE**

Über einen extra dafür vorgesehen Stecker besteht beim STC-DO8 die Möglichkeit Zusatzsmodule anzuschließen, wodurch der STC-DO8 um eine bestimmte Anzahl an Ausgängen erweitert werden kann.

Die Ausgänge des Erweiterungsmoduls können mit den Funktionen Universal, 1-Tastenbedienung, 2-Tastenbedienung, Jalousie und Rollladen belegt werden

Das Erweiterungsmodul wird vom STC-DO8 beim Starten automatisch erkannt, was durch eine entsprechende Meldung im Display angezeigt wird.

Zur Konfiguration der zusätzlichen Ausgänge stehen im Display-Menü des STC-DO8, neben den üblichen Menüs "Ausgang1...8", darüber hinaus die Menüs "Ausgang A, C, D, ..." zur Verfügung.

Weitere Details finden Sie im Produktblatt des Erweiterungsmoduls.

# **»ABMESSUNGEN (MM)**

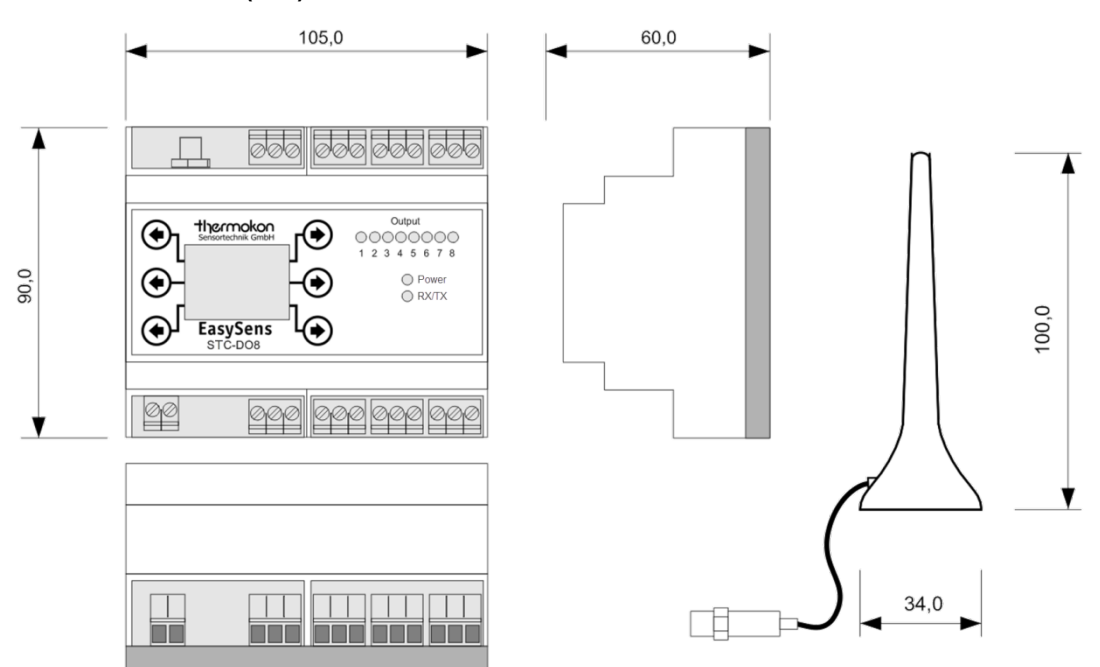

# **»ZUBEHÖR (OPTIONAL)**

Antennenverlängerung 10 m auch der Eine auch der Eine auch der Eine auch der Eine auch der Eine Art.-Nr.: 257206 Antennenverlängerung 20 m auch der Eine auch der Eine auch der Eine auch der Eine auch der Eine Art.-Nr.: 257213 Antennenhalterung L-Form, 180x180 mm Dübel und Schrauben Art.-Nr.: 102209